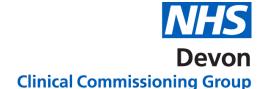

## How to.... Check the status of 2 Week Wait (2WW) referrals on NHS e-Referral Service

NHS e-Referral Service enables practices to check their Cancer 2WW referrals and identify the status of the UBRN.

## Practices are recommended to do this on a daily basis.

Ensure you are logged onto NHS e-Referral Service.

Click on the Enquires Tab

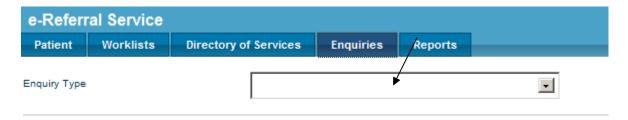

2. Click on the down arrow next to the words "Enquiry Type"

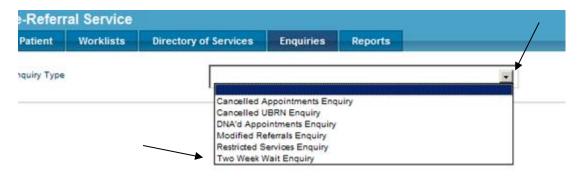

- 3. Click on words "Two Week Wait Enquiry" in the list
- 4. Click "Search".

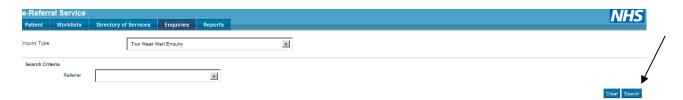

- 5. A list will appear. This will show all your:
- Current 2ww referrals
- Cancelled 2ww referrals

## 2 | NHS Devon CCG

## DNA'd 2ww patient's

| UBRN           | Referrer      | Patient                 | Decision To Refer | Date Booking Made | Appt Date         | Reason                                      | Status         |
|----------------|---------------|-------------------------|-------------------|-------------------|-------------------|---------------------------------------------|----------------|
| 0001-0757-9550 | Dr P Rudge    | Xxtestpatientaado,<br>E | 03/02/2009        | -                 | -                 | -                                           | Not Booked     |
| 0001-0757-9565 | Dr J Billyard | Xxtestpatientaado,<br>E | 03/02/2009        | -                 | -                 | Patient booked outside<br>Choose and Book   | UBRN Cancelled |
| 0001-0795-7375 | Dr R Ayres    | Xxtestpatientaaxt,<br>E | 18/02/2009        | -                 | -                 | Treatment no longer<br>required             | UBRN Cancelled |
| 0001-0799-9834 | Dr C Hamon    | Xxtestpatientaado,<br>E | 19/02/2009        | 19/02/2009        | Indirectly Booked | -                                           | Booked         |
| 0001-0800-2990 | Dr C Hamon    | Xxtestpatientaado,<br>E | 19/02/2009        | 19/02/2009        | 20/02/2009 09:15  | Patient did not arrive-<br>reason not known | DNA            |
| 0001-0808-1632 | Mrs C Jackson | Xxtestpatientaado,<br>E | 23/02/2009        | 23/02/2009        | Indirectly Booked | -                                           | Booked         |

In the Status column; if the UBRN is showing as cancelled as the Reason is "Booked outside of NHS e-Referral Service", this means that the Provider has experienced slot availability or technical issues when trying to book the patient an appointment and has therefore booked the referral outside of NHS e-Referral Service. You can remove these from your Referrer Action Required worklist.